**Epik Instructivo Tabla de Requisitos de Grado**

**Universidad EAFIT**

Vigilada Mineducación Vigilada Mineducación

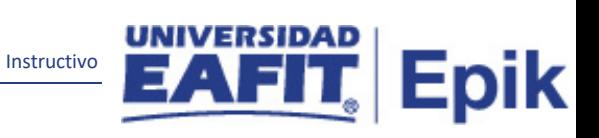

# Contenido

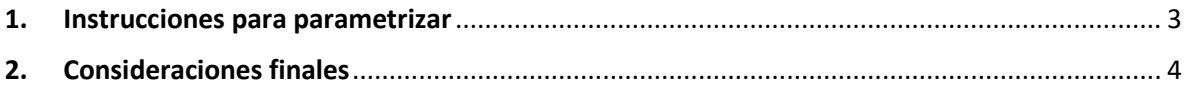

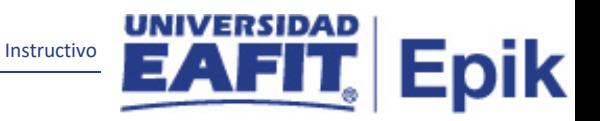

### <span id="page-2-0"></span>**1. Instrucciones para parametrizar**

**Tabla de parametrización:** permite parametrizar los requisitos que serán asociados en la definición de requisitos de grado por grado y/o programa.

**Ruta de Parametrización:** Menú principal > Definición de SACR > Datos de Productos > Registros del Alumnado > Graduación > Tabla de Requisitos de Grado.

**Periodicidad de parametrización:** la parametrización de la Tabla de Requisitos de Grado se realizará de forma única e Institucional

**Insumos para la parametrización:** para esta parametrización se requieren insumos de plan académico, Tabla Listas de Control, Objetivo de Alumno o Tabla de Objetivos, Tipos de Proyectos Académicos y Aspectos Financieros.

#### **Listado de parametrizaciones requeridas:**

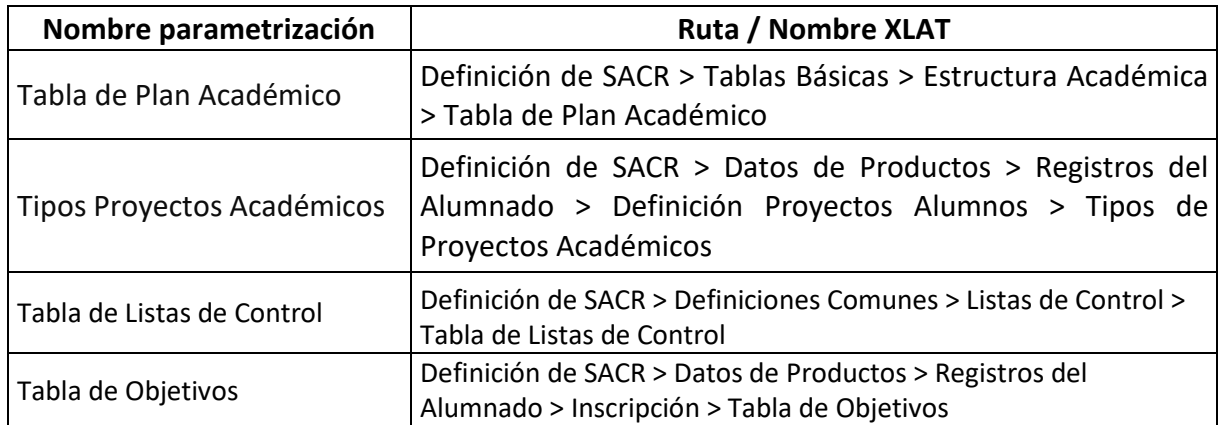

#### **Descripción de campos que aplican en la parametrización:**

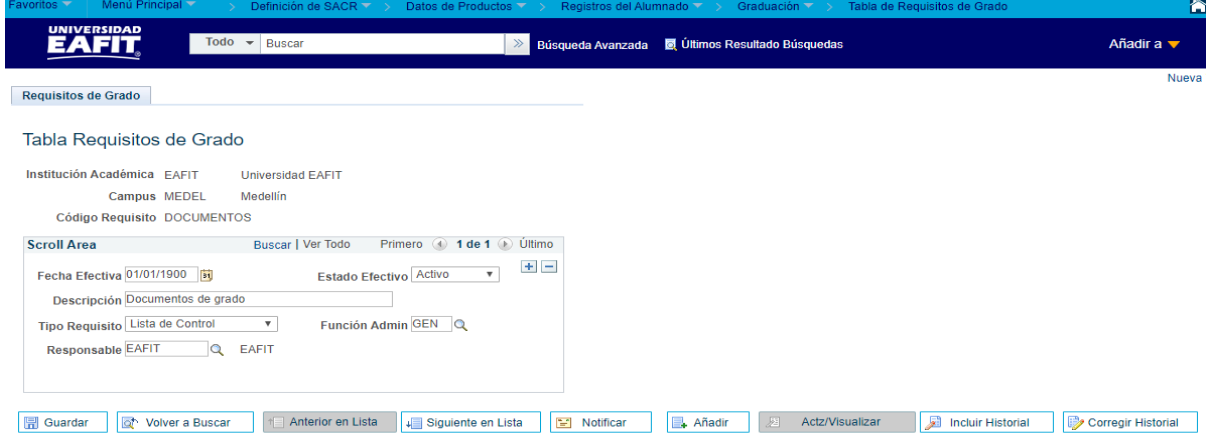

*Imagen 1: Tabla Requisitos de Grado*

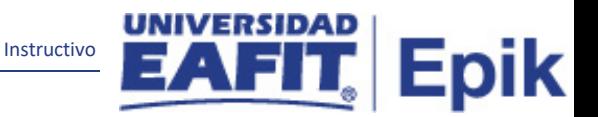

De acuerdo a la *Imagen 1* se describen los siguientes campos:

- **1. Institución Académica:** institución a la que aplica la parametrización, en este caso siempre es EAFIT.
- **2. Campus:** para esta tabla no aplica el diligenciamiento de este campo, debido a que en Epik no se definen los requisitos de grado por sedes.
- **3. Código Requisito:** en este campo se indica el código para identificar el requisito de grado que se está creando, este campo permite 10 caracteres.
- **4. Fecha Efectiva:** fecha en la que empieza a regir la parametrización que se está dando, para la primera parametrización siempre se va a utilizar la fecha 01/01/1900.
- **5. Estado Efectivo:** campo en el cual se determina si la fecha efectiva se encuentra "Activa" o "Inactiva", a menos que haya un cambio en la parametrización este estado siempre estará en "Activo".
- **6. Descripción:** se indica el nombre del requisito de grado que se está creando, este campo permite 30 caracteres.
- **7. Tipo de requisito:** se debe dar clic en la lista desplegable y elegir el tipo de requisito que se esta creando
- 8. **Función Admin:** por defecto para el tema de requisitos de grado siempre se debe asignar el valor SPRG.
- **9. Responsable:** en este campo se debe asignar el responsable del requisito que se está creando, para ello, se recomienda validar en la tabla de departamentos, ruta: Definición de Objetos Comunes > Tablas Básicas > Organizaciones > Departamentos.

## <span id="page-3-0"></span>**2. Consideraciones finales**

N/A